# **Δραστηριότητες με εξωτερικά κυκλώματα**

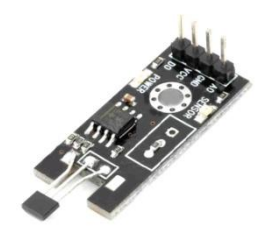

# **Δραστηριότητα Δ1 - Ψηφιακή είσοδος με αισθητήρα μαγνητικού πεδίου**

**Εισαγωγή**: Στη δραστηριότητα αυτή θα γνωρίσουμε πως μπορούμε να διαβάζουμε την τιμή μιας ψηφιακής εισόδου του micro:bit. Θα χρησιμοποιήσουμε έναν εξωτερικό ψηφιακό αισθητήρα μαγνητικού πεδίου (Hall Sensor) για να αναγνωρίζει το micro:bit την παρουσία ενός μαγνήτη. (Το micro:bit βέβαια διαθέτει και ενσωματωμένο αισθητήρα μαγνητικού πεδίου)

### **Στόχοι**:

Ολοκληρώνοντας τη δραστηριότητα θα μπορείτε να:

- συνδέετε ένα αισθητήρα μαγνητικού πεδίου στο micro:bit
- διαβάζετε την τιμή που δίνει ο ψηφιακός αισθητήρας στο micro:bit (ψηφιακή είσοδος)
- ανιχνεύετε μαγνητικό πεδίο κοντά στον αισθητήρα

#### **Απαιτούμενα υλικά**

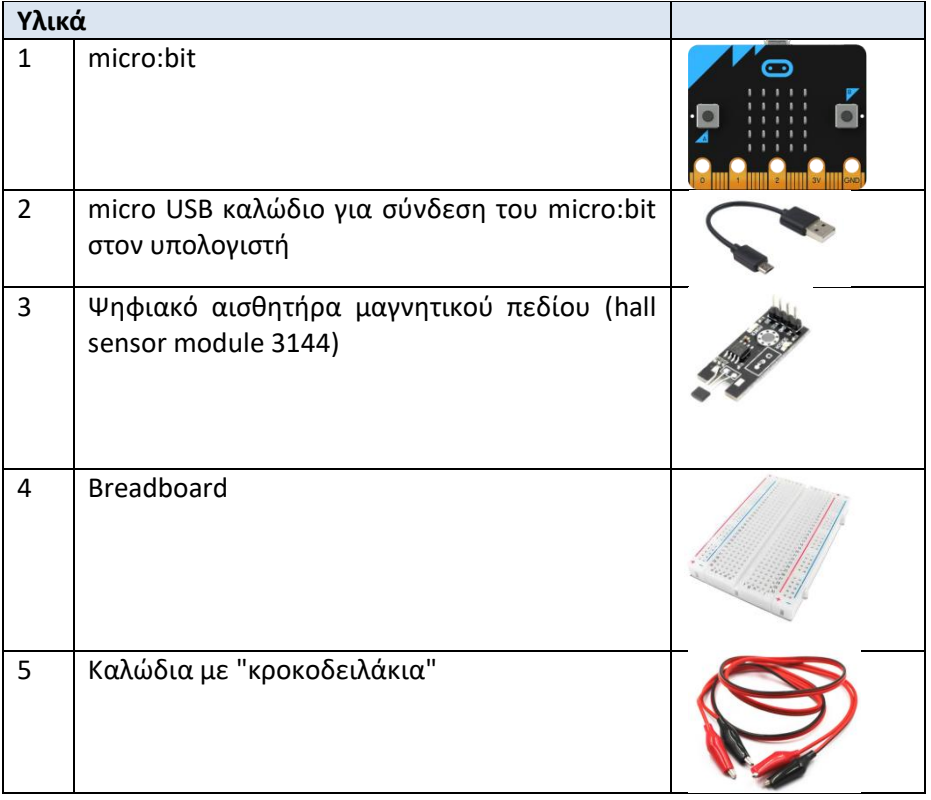

## **Βήματα δραστηριότητας**

1. Πρώτα, **αποσυνδέστεt** το micro:bit από το ρεύμα ή το καλώδιο USB από τον υπολογιστή.

- 2. Θα χρησιμοποιήσουμε τον ψηφιακό αισθητήρα μαγνητικού πεδίου (Α3144Ε). Ο αισθητήρας διαθέτει 3 ακροδέκτες. Οι δύο είναι για τροφοδοσία και ο τρίτος (έξοδος) επιστρέφει:
	- τιμή 1 (+3.3V) όταν δεν ανιχνεύει μαγνητικό πεδίο και
	- τιμή 0 (0V) όταν ανιχνεύσει μαγνητικό πεδίο σε μικρή απόσταση (έως 3 cm).

Ο αισθητήρας μπορεί να ανιχνεύσει τον βόρειο ή το νότιο πόλο ενός μαγνητικού πεδίου αναλόγως της πλευράς του αισθητήρα που χρησιμοποιείται. Ο αισθητήρας διαθέτει και οπτική ένδειξη (Led) που ανάβει όταν ανιχνεύει μαγνητικό πεδίο

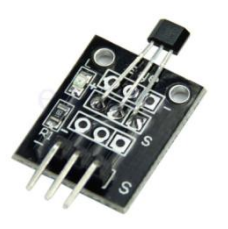

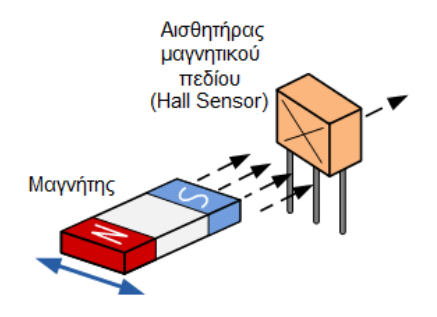

#### **Περιγραφή ακροδεκτών αισθητήρα**

- VCC: Θετική τροφοδοσία 3.3 V έως 5 V
- **GND:** Αρνητική τροφοδοσία (γείωση)
- DO: Ψηφιακό σήμα εξόδου
- 3. Συνδέστε τον αισθητήρα όπως στο παρακάτω διάγραμμα. χρησιμοποιώντας 3 καλώδια. Μπορείτε να το συνδέσετε απ' ευθείας στο micro:bit μέσω των 2 καλωδίων ή να χρησιμοποιήσετε το breadboard.

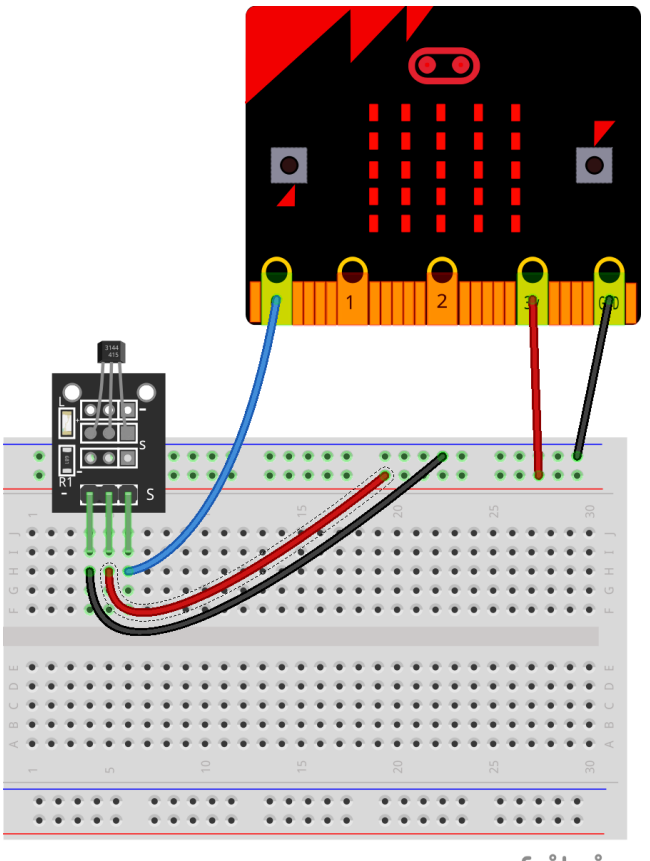

fritzing

- 4. Ανοίξτε έναν φυλλομετρητή στον υπολογιστή σας και επισκεφτείτε τη διεύθυνση: *https://makecode.microbit.org/*
- 5. Στην οθόνη εμφανίζεται το γραφικό περιβάλλον προγραμματισμού του micro:bit. Επιλέξτε νέο έργο.
- 6. Ενεργοποιήστε την κατηγορία **Aκροδέκτες** και ακριβώς από κάτω επιλέξτε **...more** για να εμφανίσετε περισσότερες εντολές και επιλέξτε σύρετε στο χώρο του προγράμματος την εντολή:

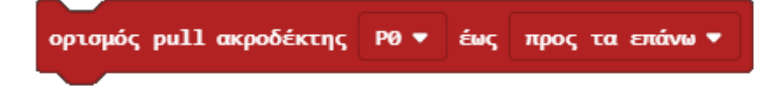

Η εντολή αυτή είναι απαραίτητη ώστε να μπορεί να διαβάσει σωστά το micro:bit την τιμή που επιστρέφει ο αισθητήρας μαγνητικού πεδίου. (Ενεργοποιεί την pullup αντίσταση).

7. Σύρετε την εντολή μέσα στο **μπλοκ κατά την έναρξη**:

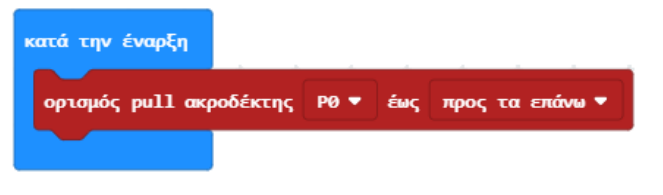

## X<sub>3</sub> Λογική

8. Χρησιμοποιώντας την κατηγορία **, διαφερετασία στο χώρο του προγράμματο**ς τις εντολές:

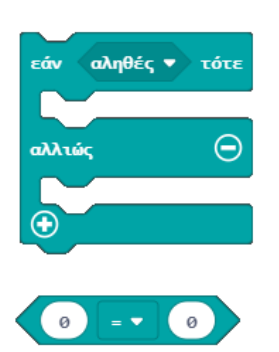

9. Δημιουργήστε τώρα το παρακάτω μπλοκ εντολών:

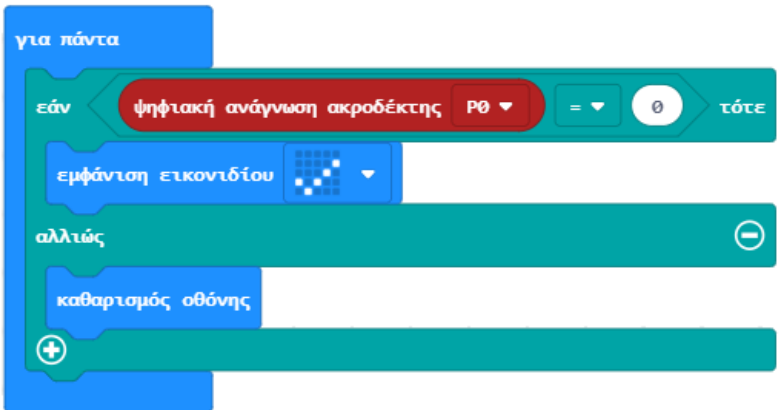

- 10. Αποθηκεύστε το έργο σας με όνομα Hall-1.
- 11. Μεταφέρετε το πρόγραμμά σας στο micro:bit. Όταν πλησιάσετε έναν μαγνήτη κοντά στον αισθητήρα στην οθόνη θα εμφανίζεται ένα εικονίδιο ενώ όταν τον απομακρύνετε η οθόνη σβήνει.